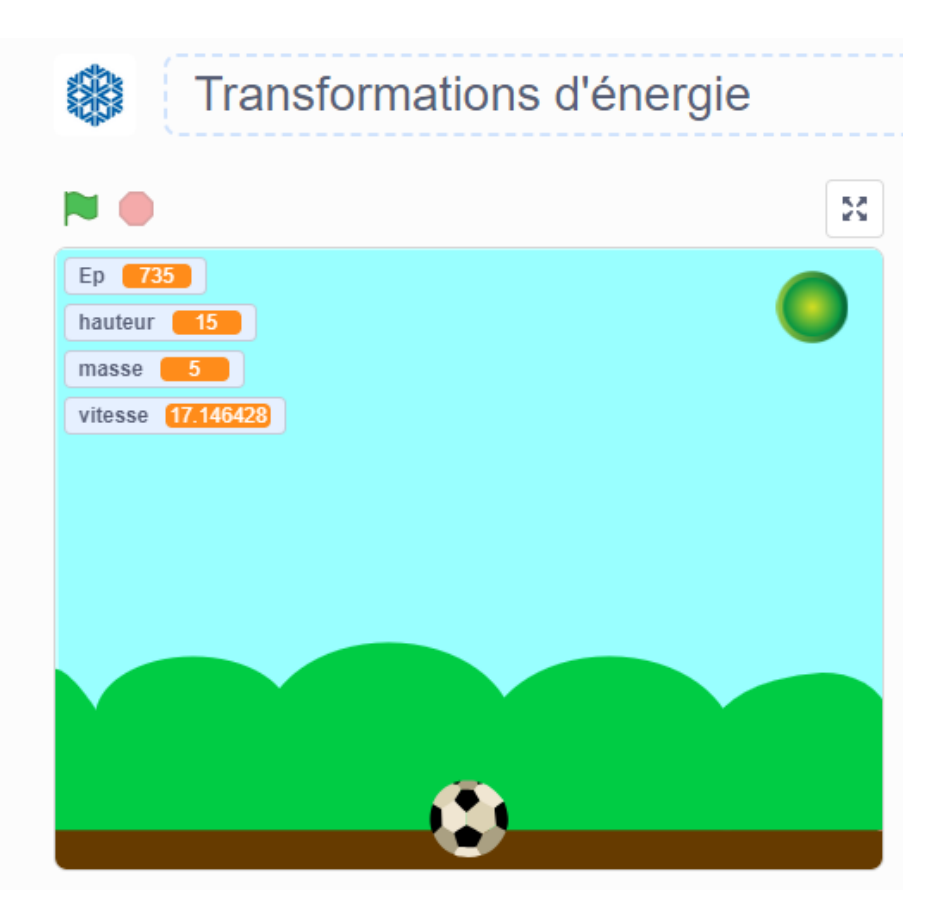

Physique collégiale de 12e année

### **SIMULATEUR DE TRANSFORMATIONS ÉNERGÉTIQUES**

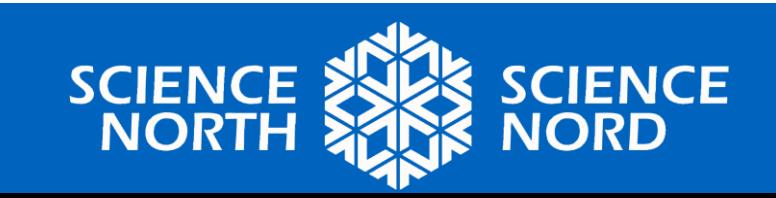

Lien pour les étudiants https://scratch.mit.edu/

# Solution

<https://scratch.mit.edu/projects/882782185/>

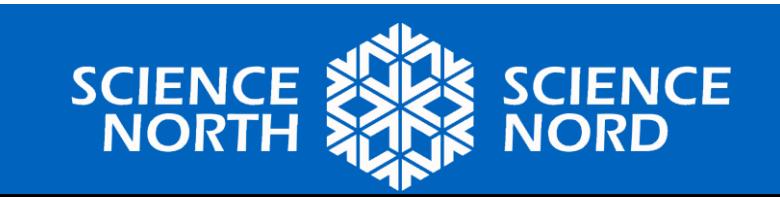

# **Apprendre à connaître Scratch !**

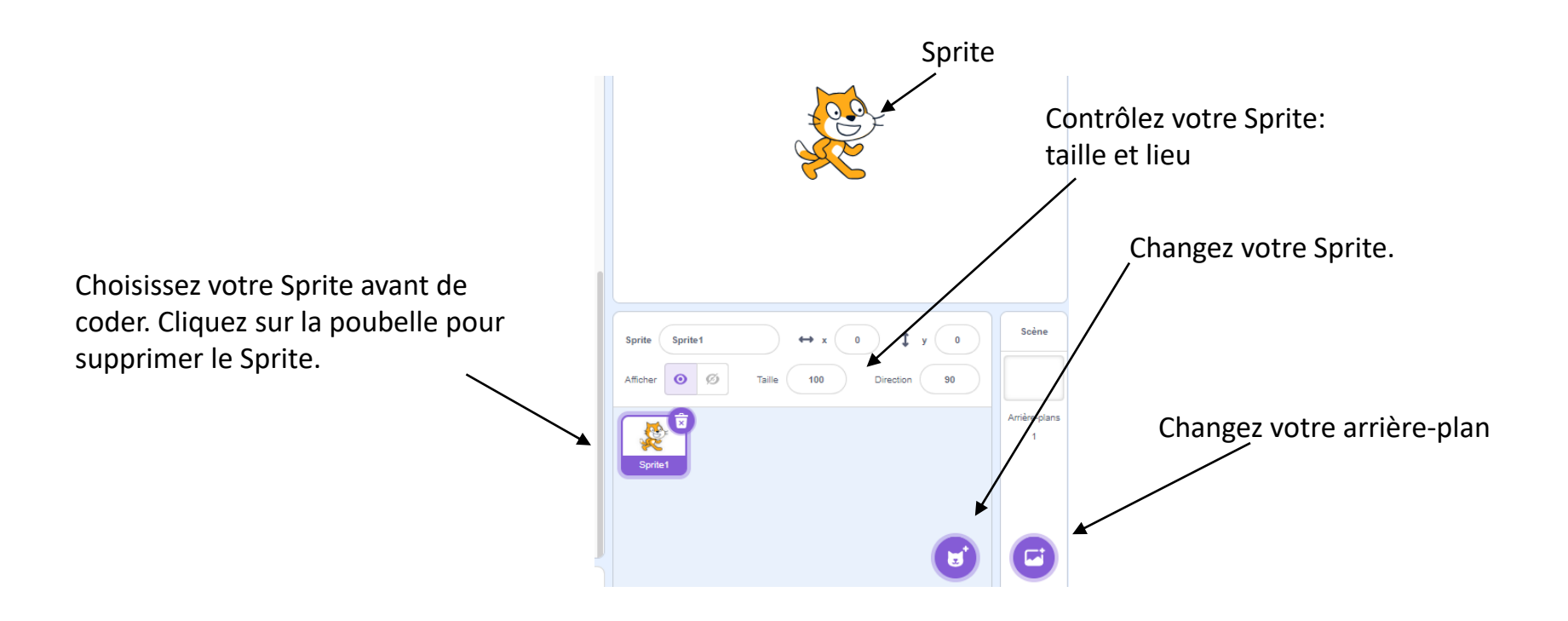

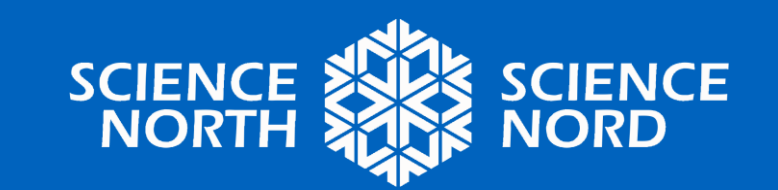

# **Apprendre à connaître Scratch !**

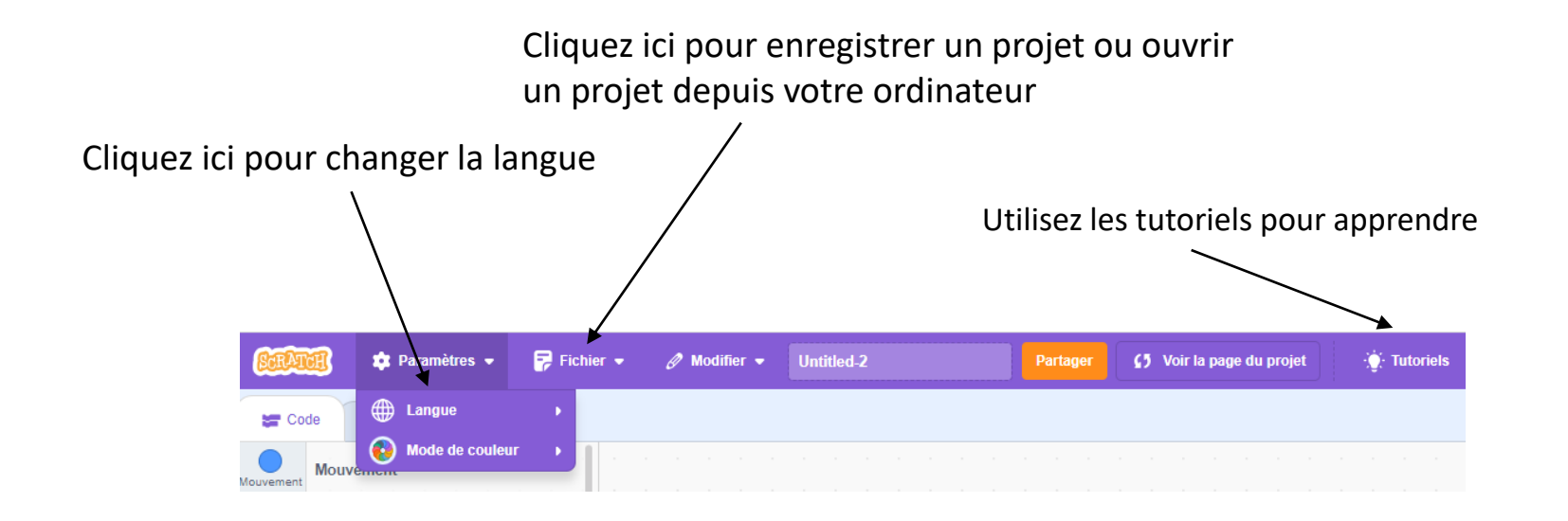

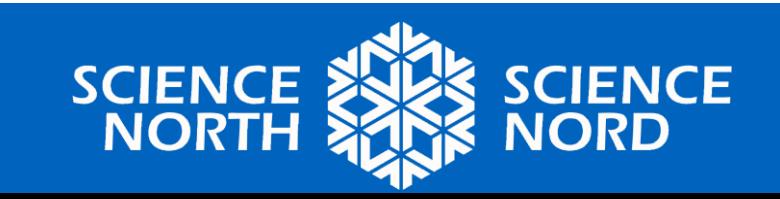

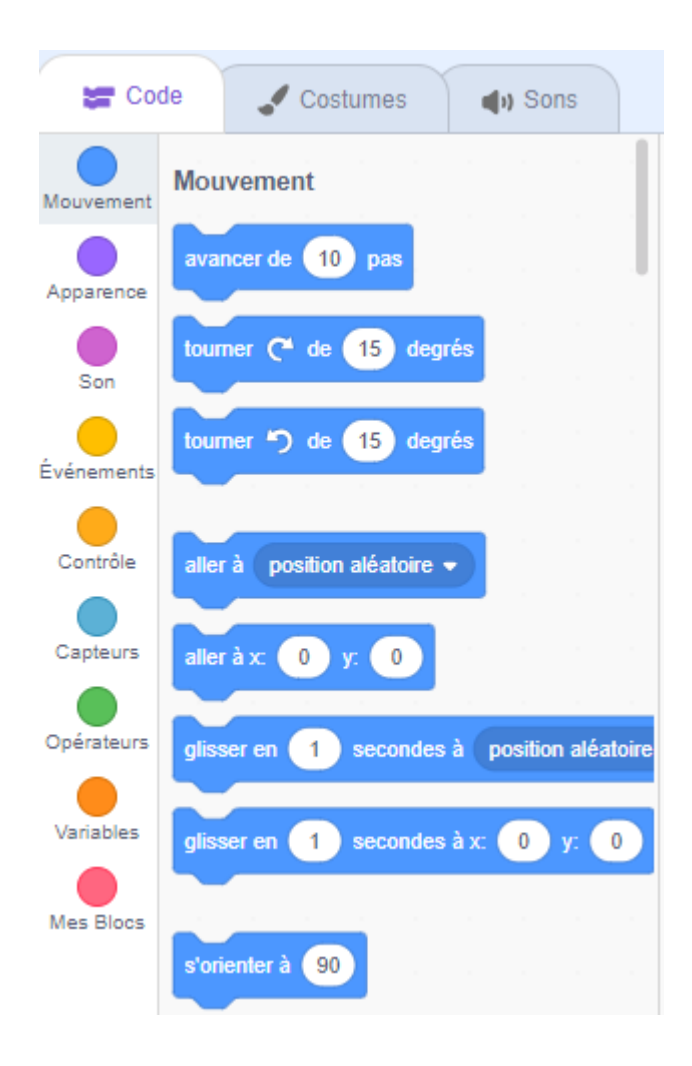

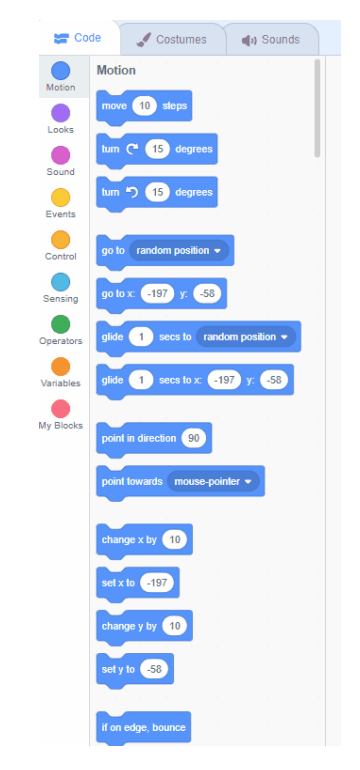

Cliquez et tirez les blocs de codage de la droite vers la zone ouverte de gauche pour créer votre code.

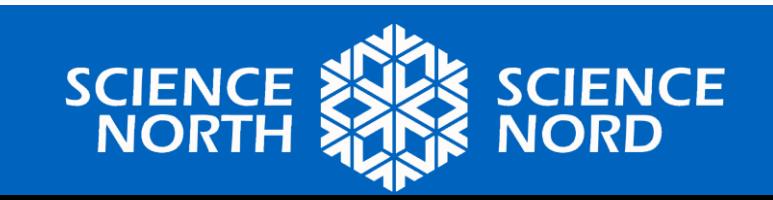

### **Choisir une arrière-plan "Blue Sky"**

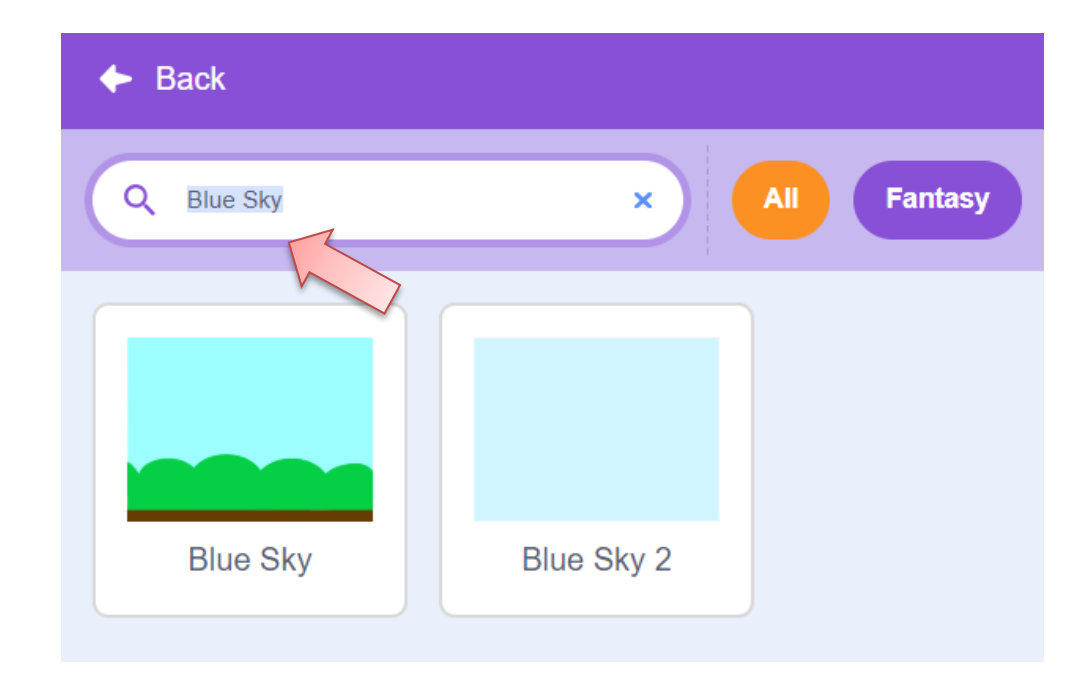

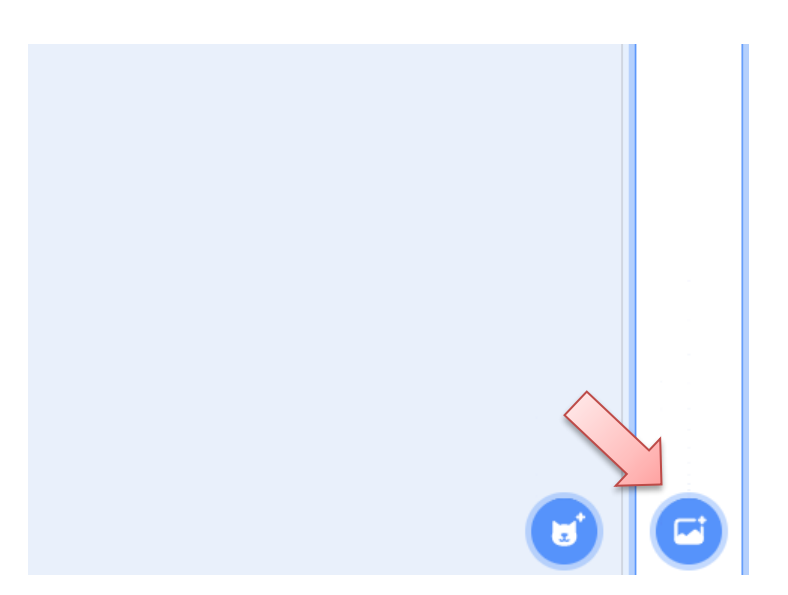

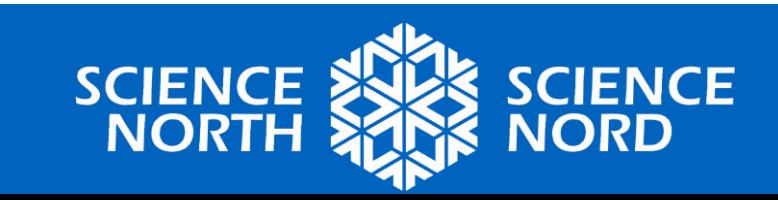

# **Choisir un Sprite "Soccer Ball"**

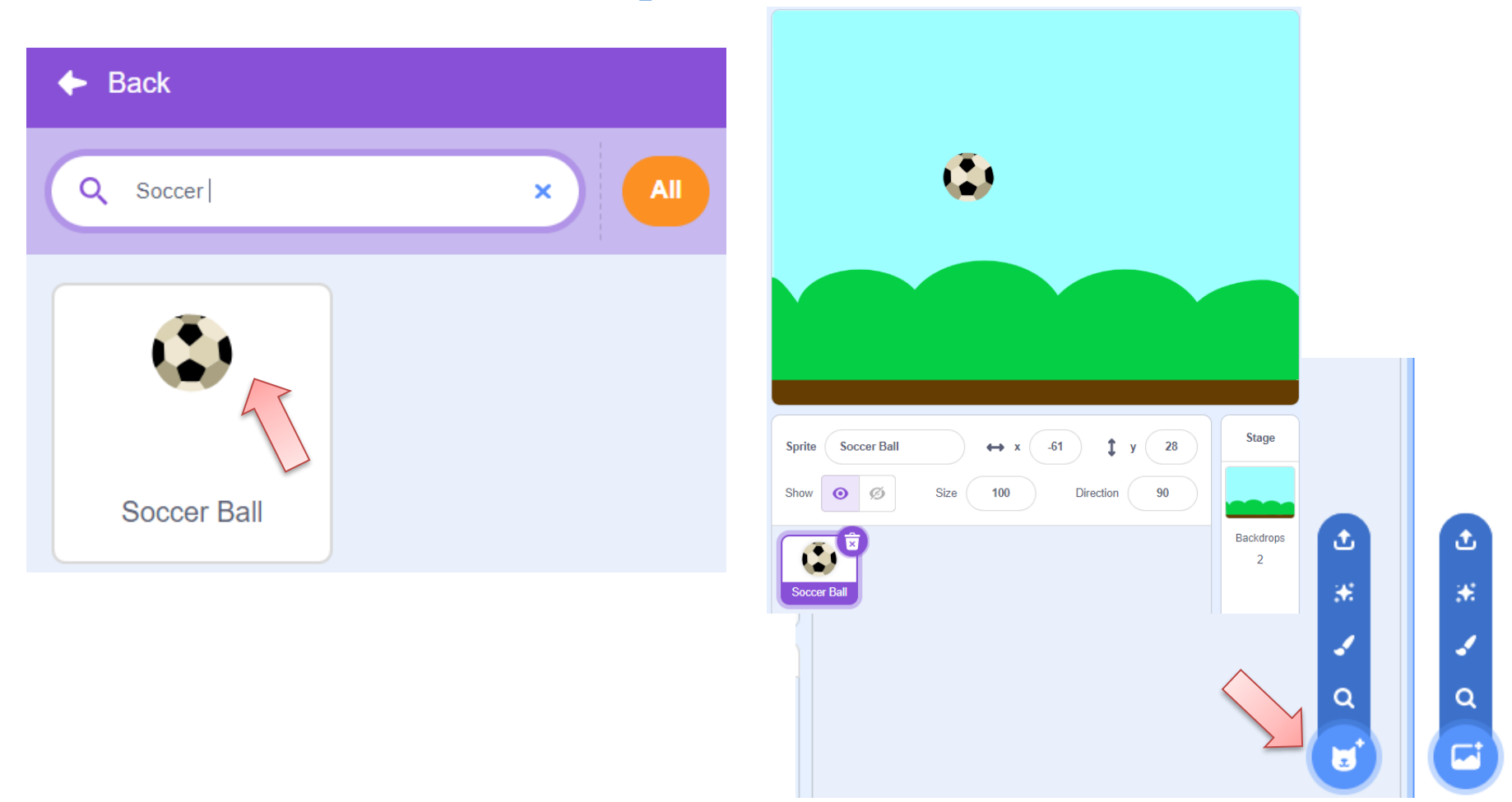

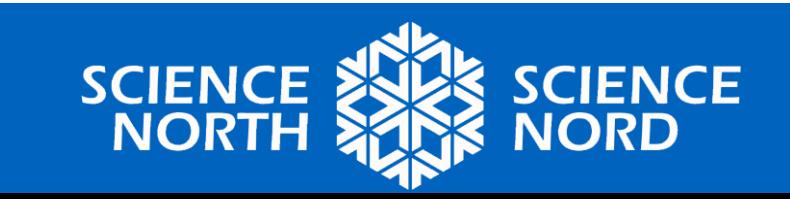

# **Choisier un Sprite "Button1"**

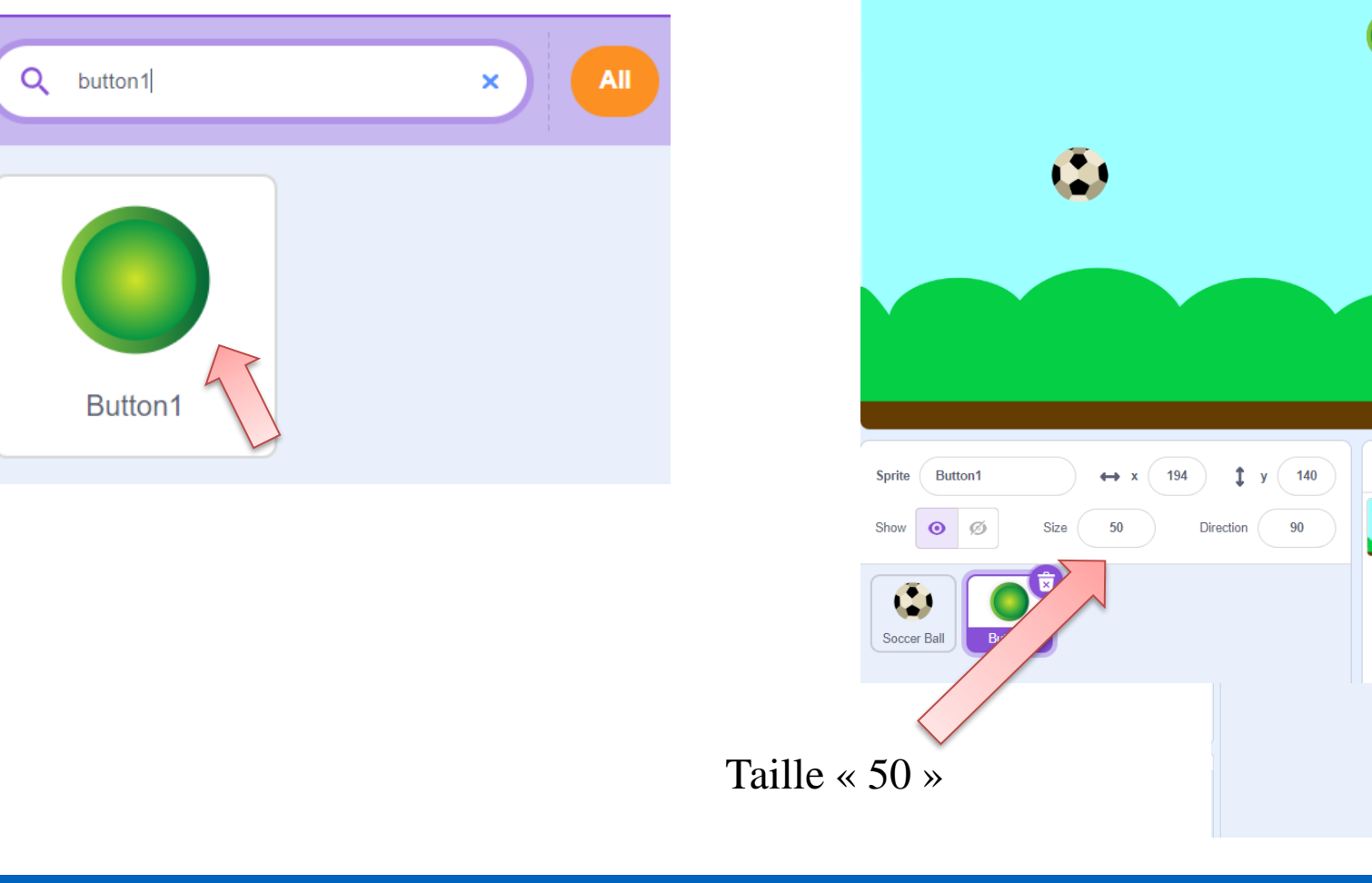

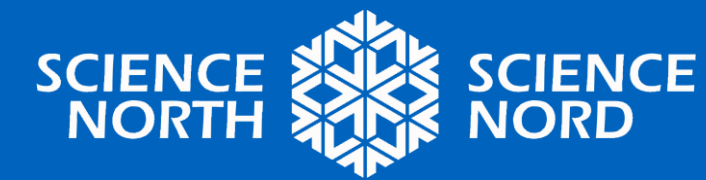

**Stage** 

Backdrops

 $\overline{2}$ 

#### **Créer des variables pour le sprite "Soccer Ball".**

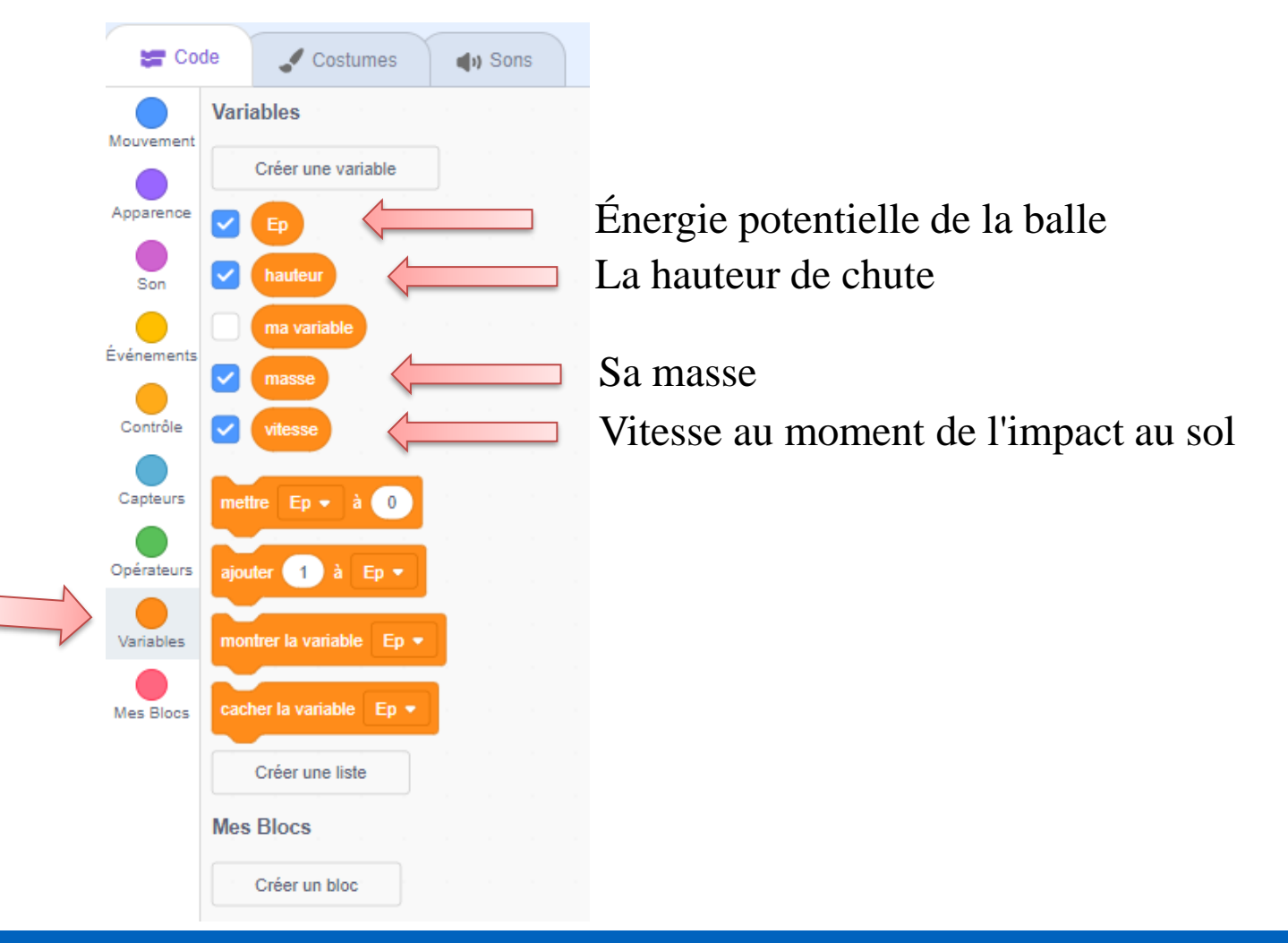

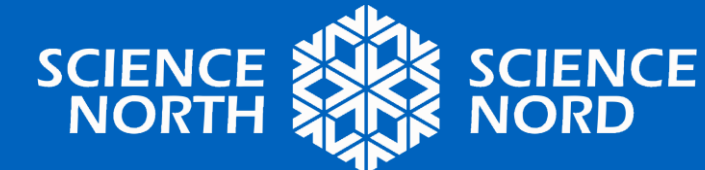

### **Créer un programme pour le sprite "Soccer Ball".**

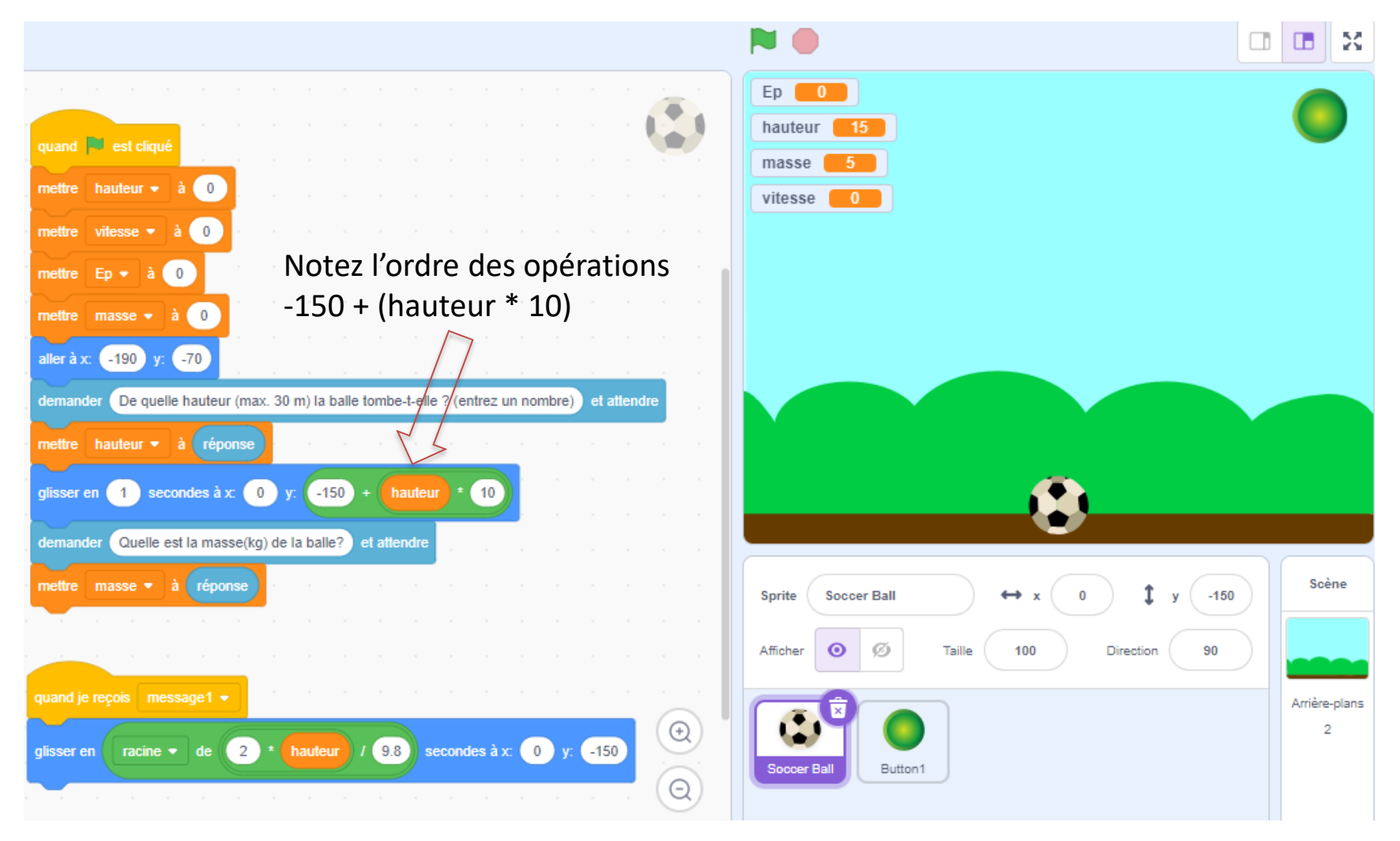

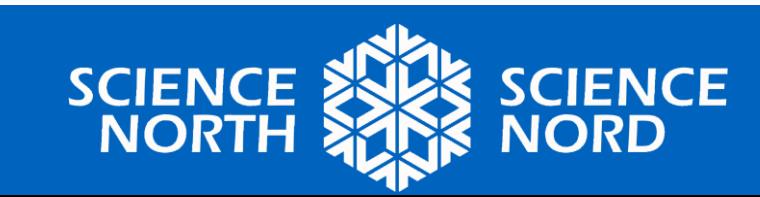

### **Explication du programme pour le sprite "Soccer Ball".**

#### **coordinate plane**

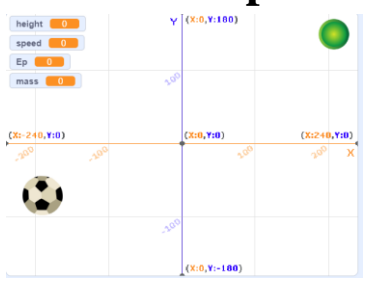

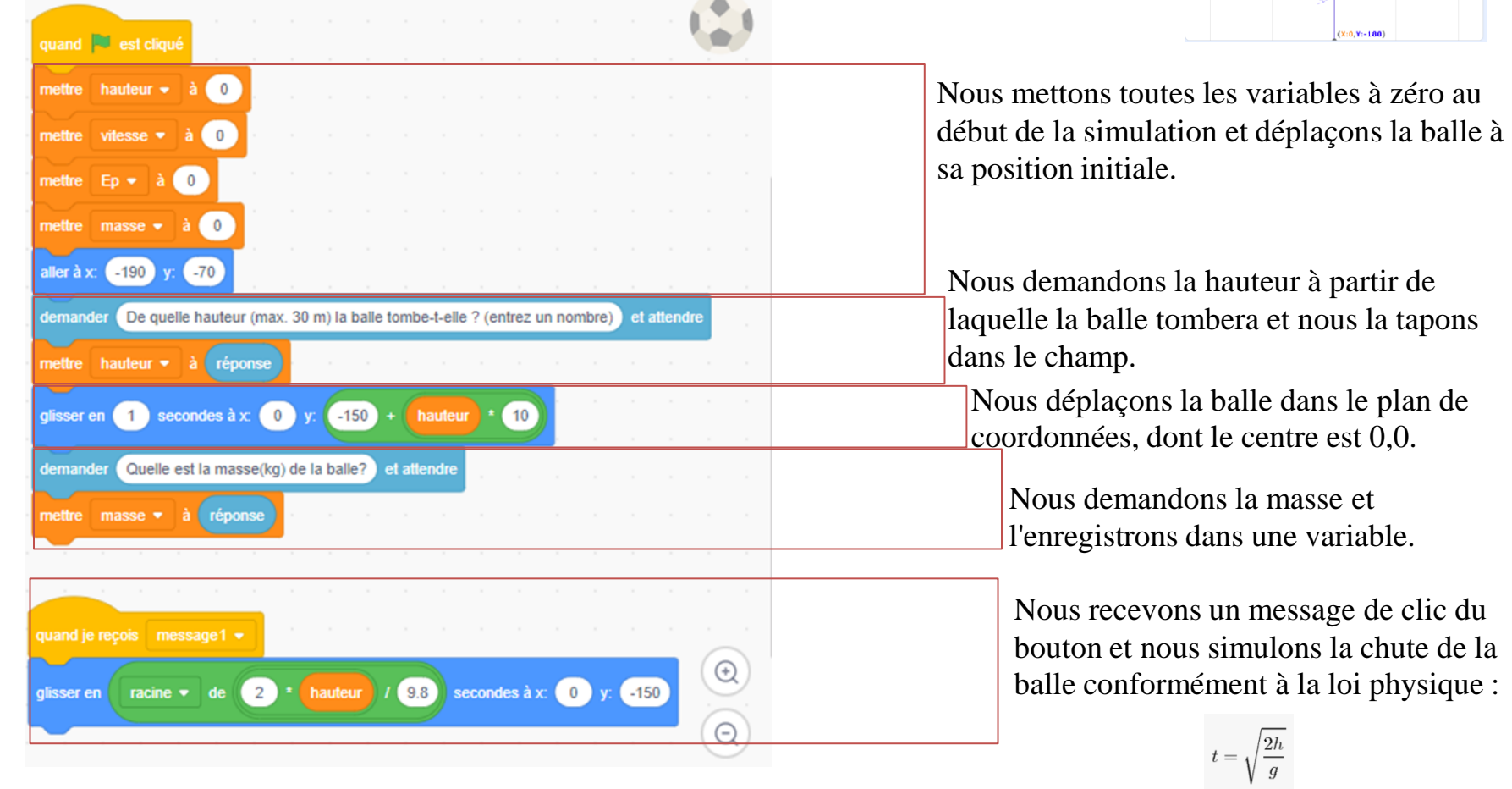

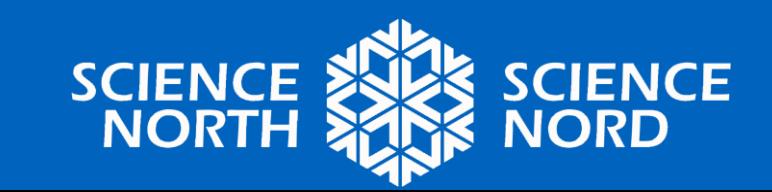

#### **Créer un programme pour le sprite "Button1".**

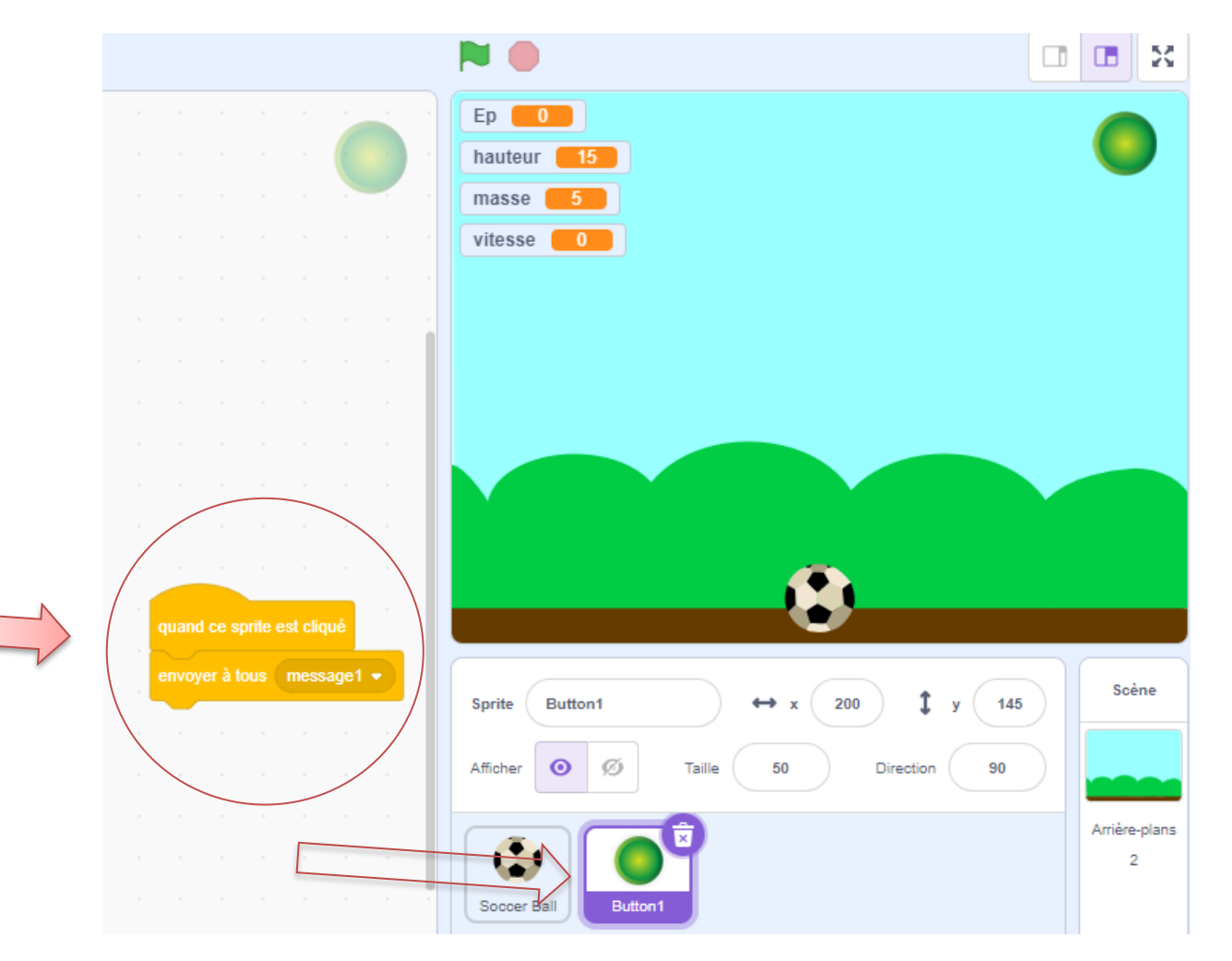

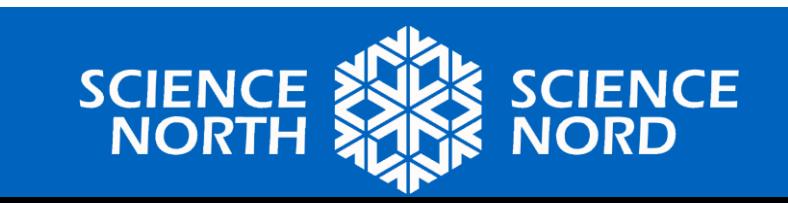

### **Exécuter et tester le programme**

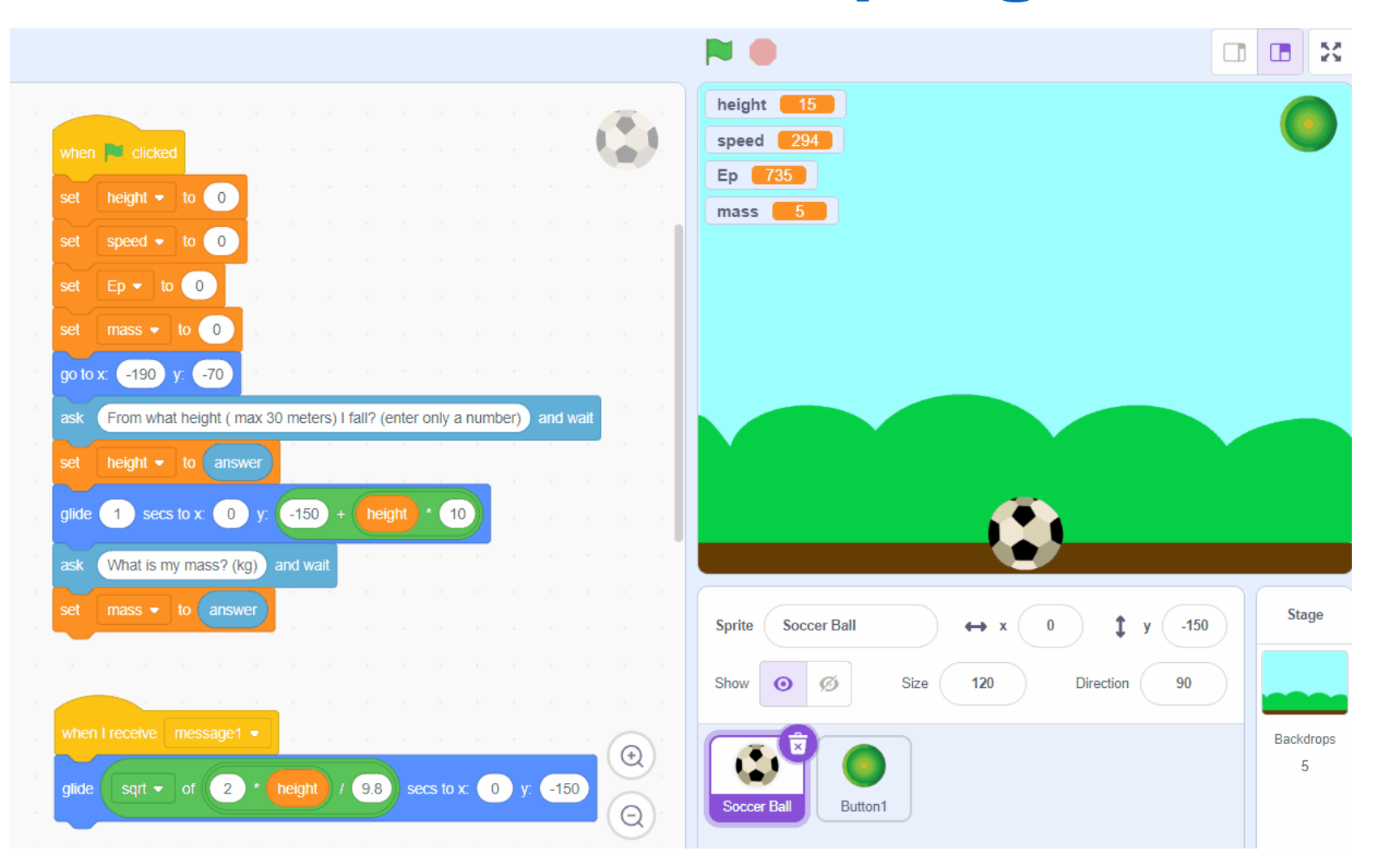

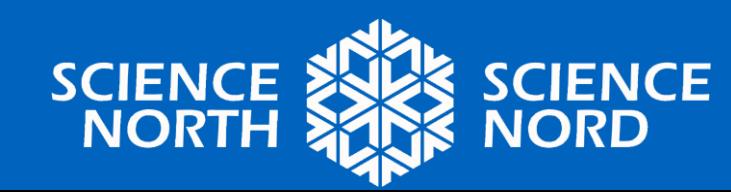

#### **Extension 1. Nous ajoutons un affichage de l'énergie potentielle**

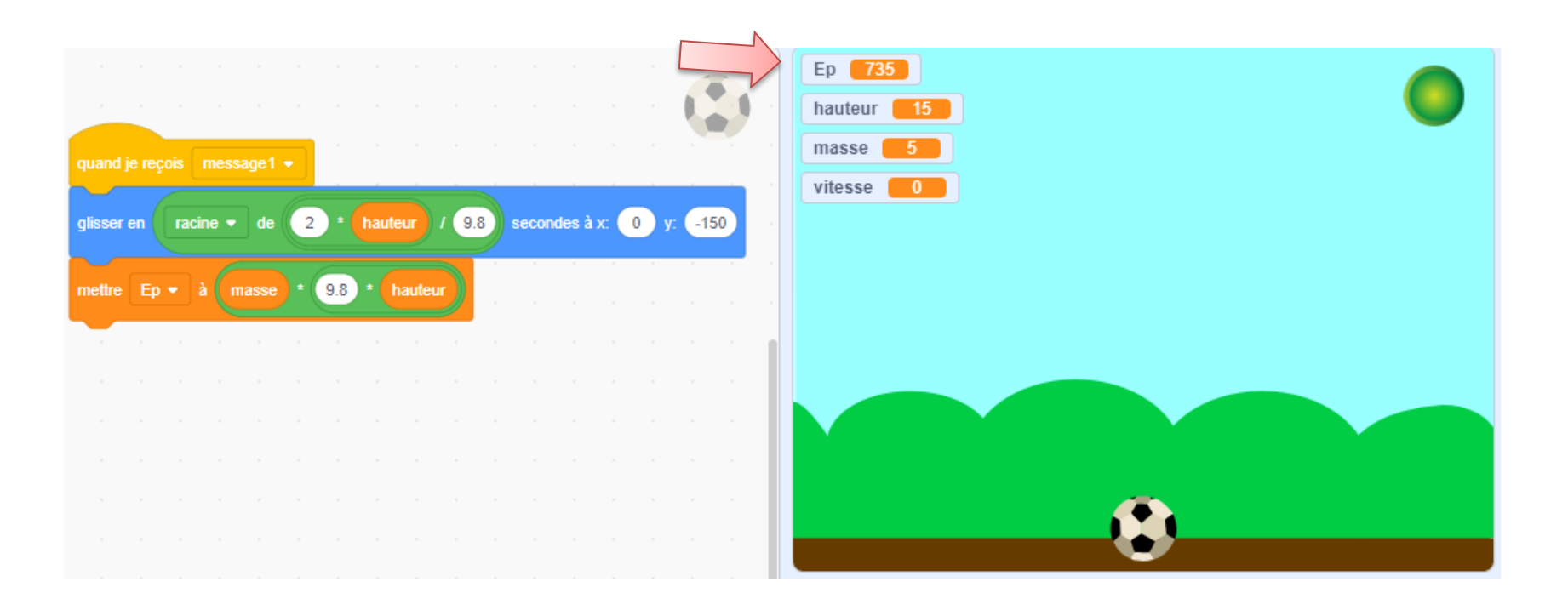

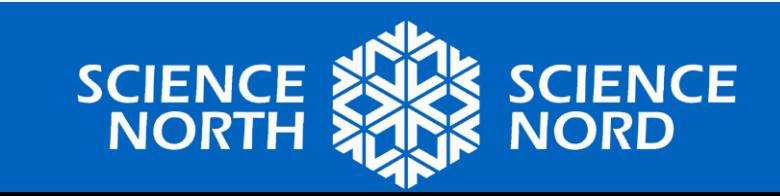

#### **Extension 2. Nous ajoutons un affichage de la vitesse**

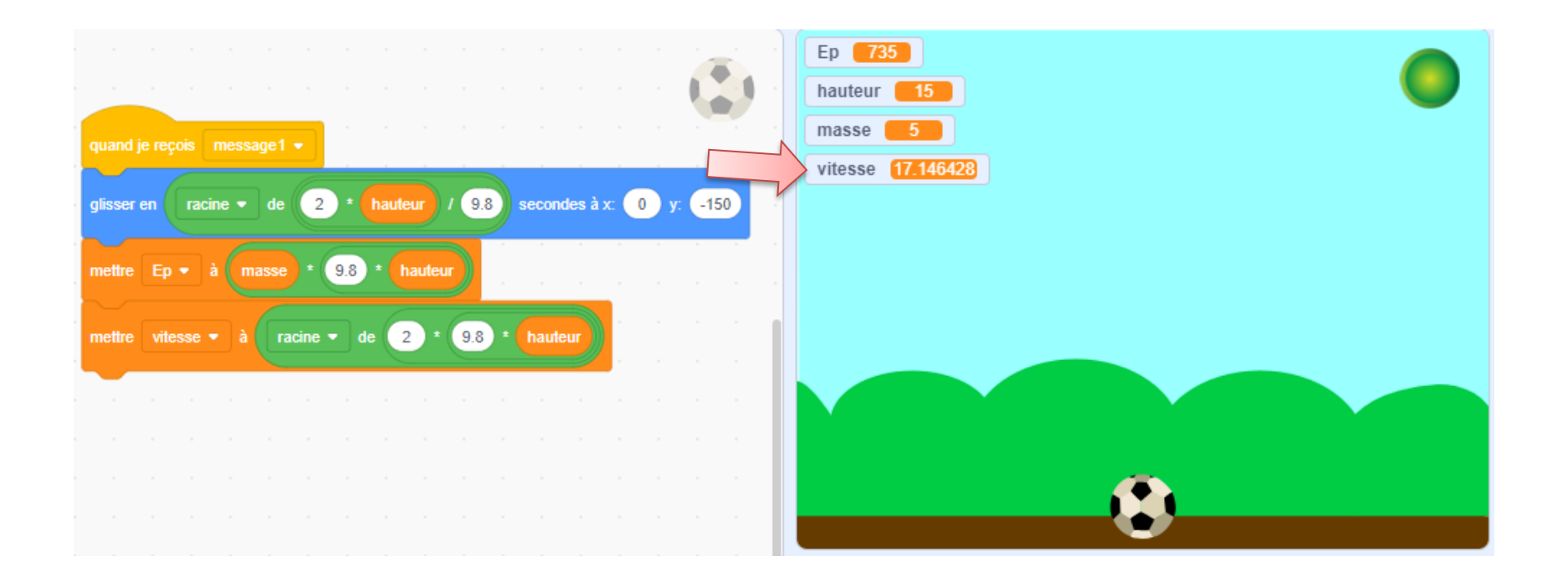

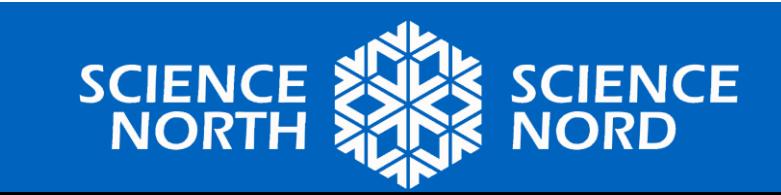

#### **Extension 3.**

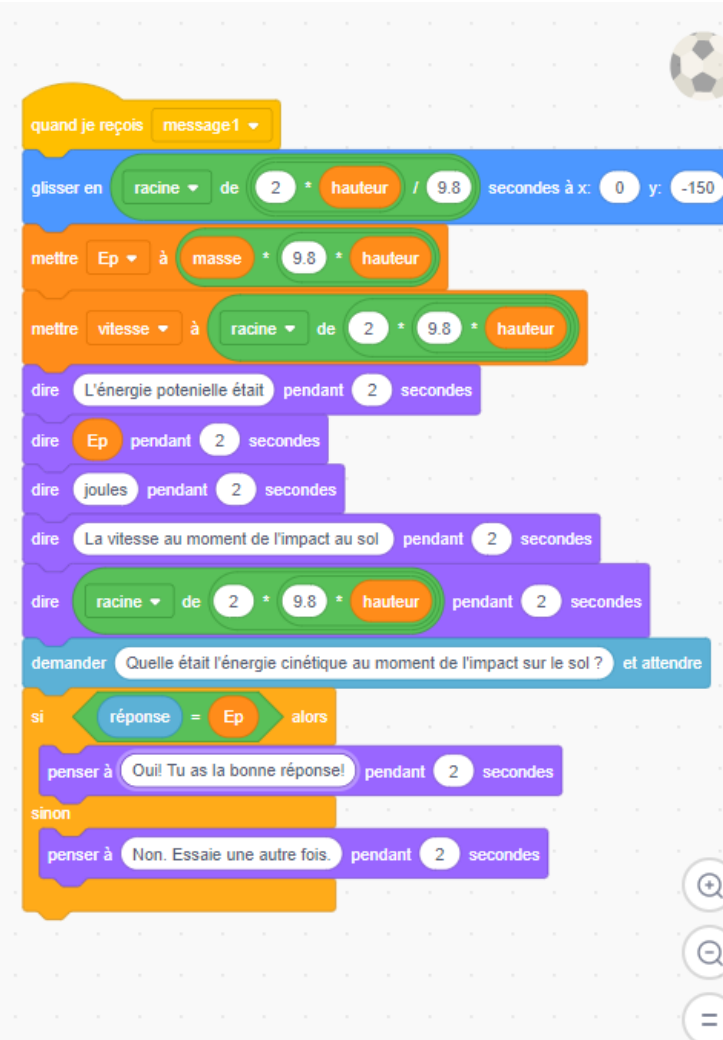

**Nous ajoutons de l'interactivité et démontrons le temps de chute de la balle.**

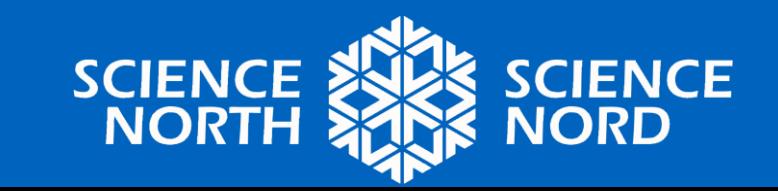

# **Programme complet**

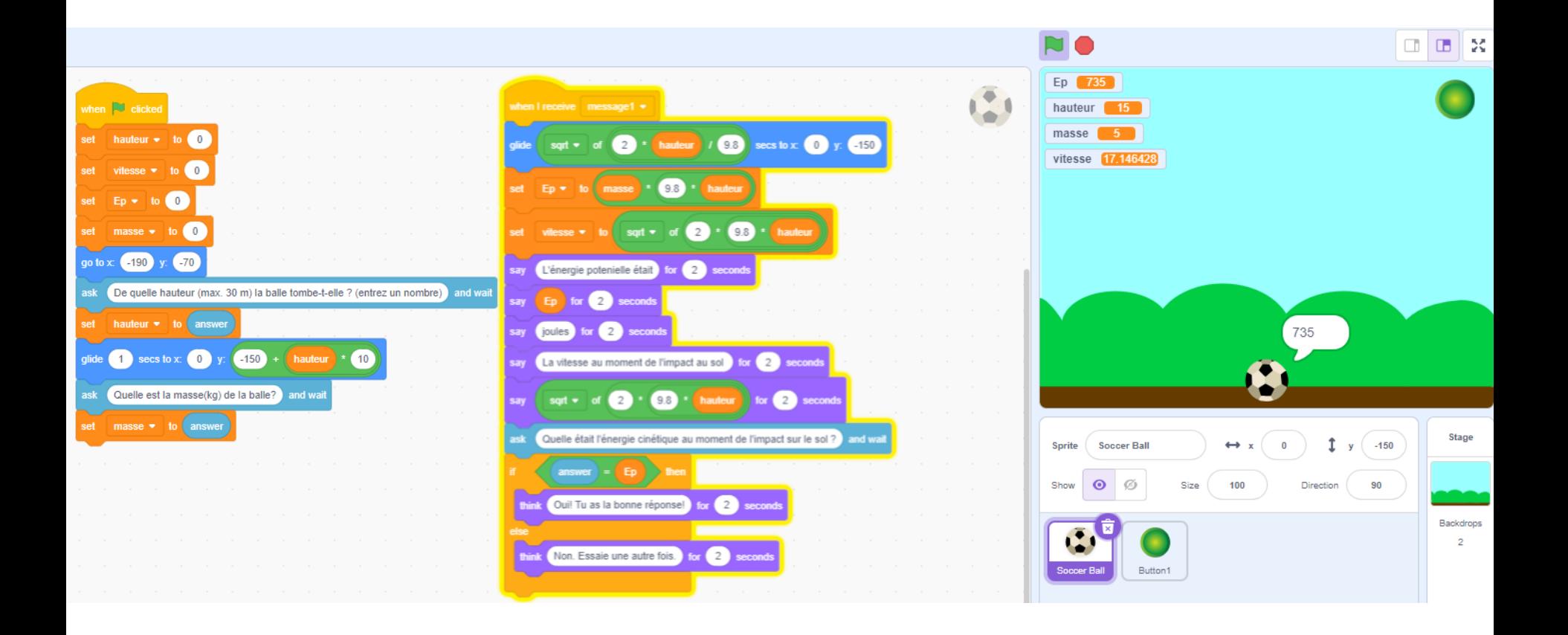

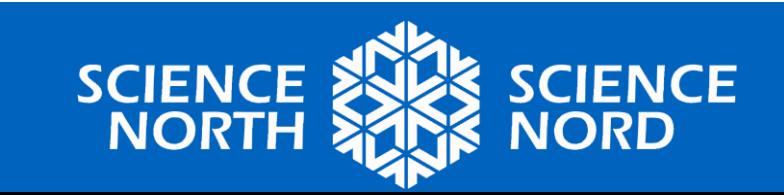